*You'll see.*

**Shir Aviv** 646.543.SHIR info@excelshir.com http://excelshir.com

# **EXCELSHIR CHEAT SHEET:** KEYBOARD SHORTCUTS FOR MAC

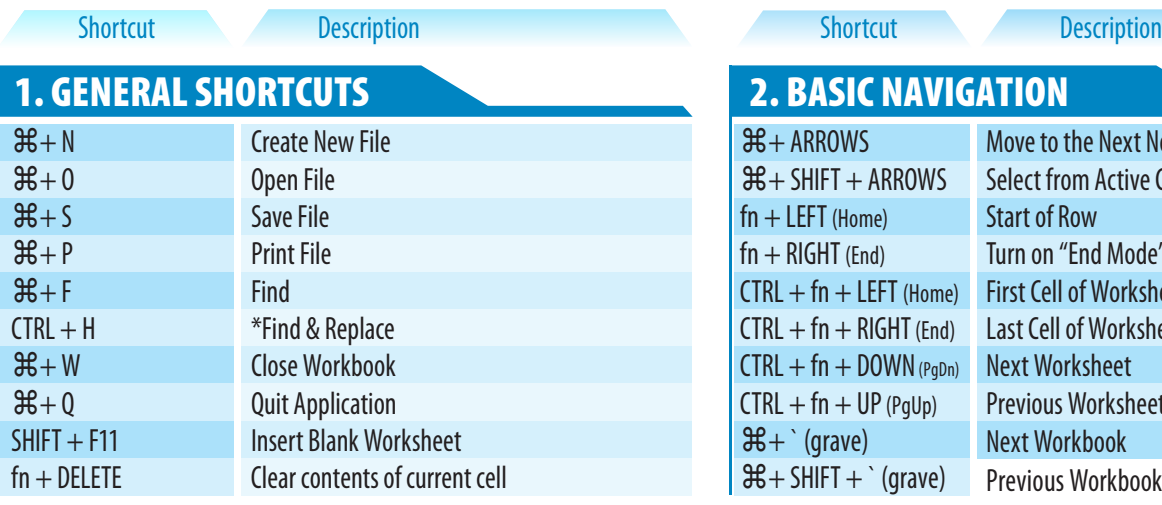

### 3. DATA SELECTION

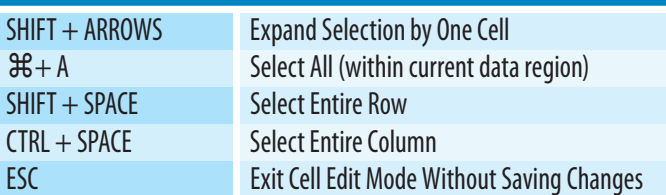

### ま+ ARROWS<br>
Move to the Next Nonblank Cell<br>
Select from Active Cell to Next N Select from Active Cell to Next Nonblank Cell<br>Start of Row  $fn + LEFT$ (Home)  $fn + RIGHT (End)$  Turn on "End Mode" (same as  $36 + ARrows$ )<br>CTRL + fn + LEFT (Home) First Cell of Worksheet  $CTRL + fn + LEFT$ (Home)  $CTRL + fn + RIGHT(End)$  Last Cell of Worksheet  $CTRL + fn + DOWN_{(PqDn)}$  Next Worksheet Next Workbook  $CTRL + fn + UP$ ( $PqUp$ ) Previous Worksheet  $\mathcal{H}$  + ` (grave)

**2. BASIC NAVIGATION** 

 $H + SHIFT + (grave)$ 

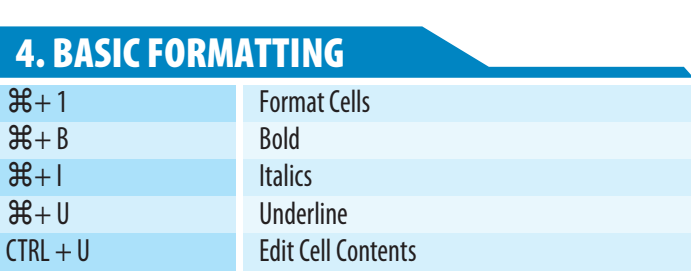

Previous Workbook

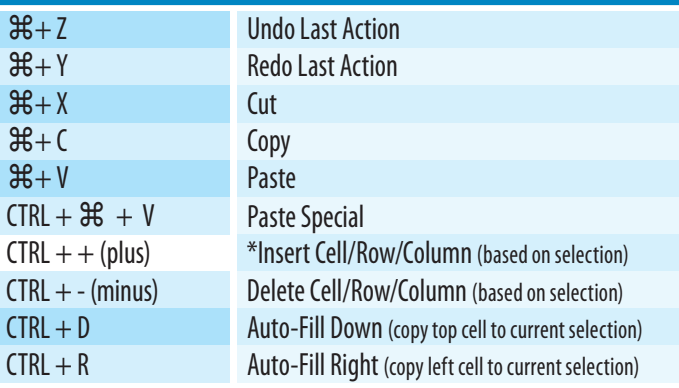

### **7. QUICK VALUE SHORTCUTS** 8. RANDOM SHORTCUTS

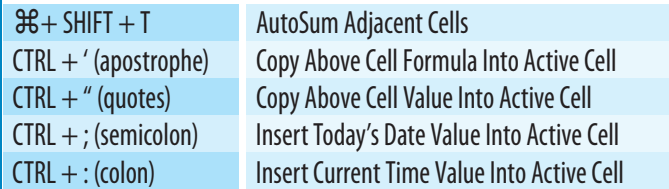

\*Keyboard Shortcut Customization Instructions: Tools → Customize Keyboard

Copyright © ExcelShir, All Rights Reserved **Additional Resources:** Additional Resources: XLS003a 2K1409 102 220

## 5. DATA MANIPULATION 6. ADVANCED FORMATTING

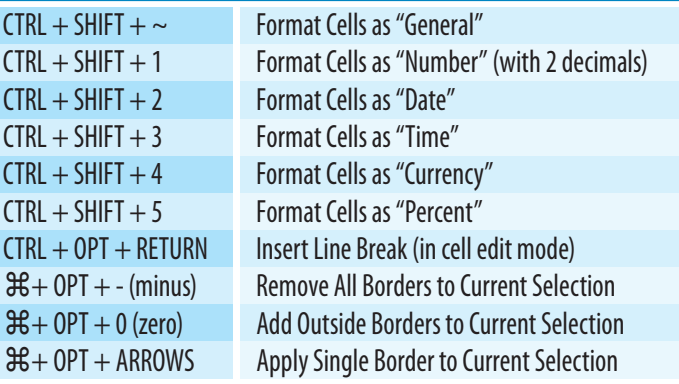

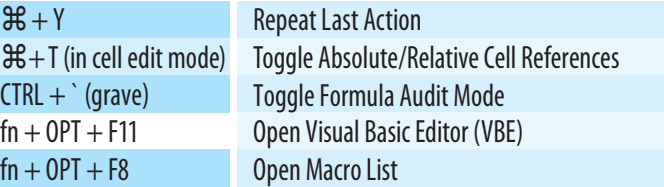

**http://excelshir.com/resources**

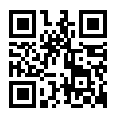